# Inhaltsverzeichnis

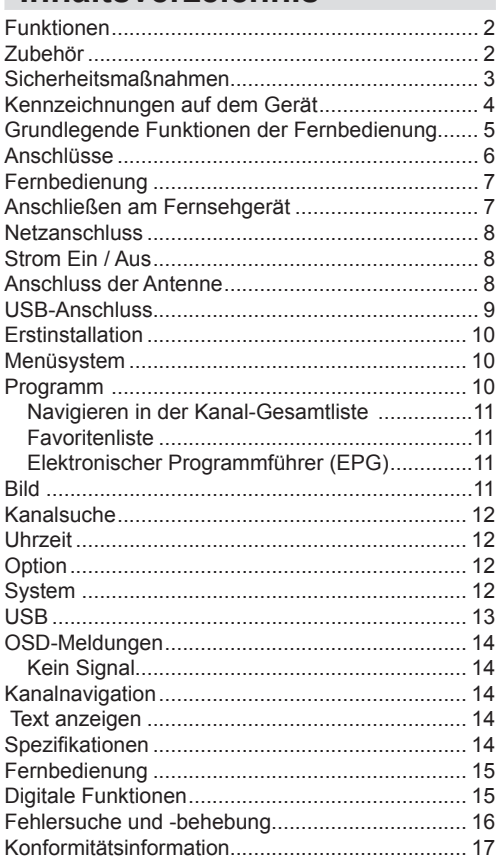

# **Funktionen**

- • DVB-Teletext
- • Kanalkapazität: 400
- • DVB: 7-Tage-Programminformation (7-Tage-EPG)
- • CVBS-Unterstützung und L/R Kopfhöreranschluss
- • Speicherung des zuletzt gesehenen Kanals
- • Automatischer Suchlauf für alle Kanäle
- • Timer-Funktion programmierbar über EPG
- • Favoritenliste
- • HDMI-Ausgang: 576i, 576p, 720p, 1080i, 1080p.
- • USB-Eingang\*
- • DVB-T-T2-kompatibel
- • LCN-Unterstützung (Logische Kanalnummer).
- • Eingangsfrequenzbereich: VHFIII; 174–230 MHz, 7MHz Bandbreite
- • UHFIV und UHFV; 470-862 MHz, 8MHz Bandbreite
- • Unterstützt 16-, 64-, 256-QAM-Modulationen
- • Manuelle und automatische Suchoptionen
- • VIDEO & OSD:
- • Video: MPEG2, PAL, 4:3/16:9
- • MPEG-4 H.264/AVC MP@L 3 (SD) Video-Dekoder
- • H.265/HEVC Hauptprofil bis zu 1080 p 60 fps.
- • Decoder- und Videoausgang: PAL
- • Audio: MPEG-1 Layer I / II, MPEG-2 Layer II, MPEG-2 AAC, MPEG-4 AAC
- • Audiodecoder für mehrere Formate
- • Mehrsprachige Audiounterstützung
- • Stummschaltung und Lautstärkeregelung
- • Geringer Stromverbrauch (< 0,5 W)

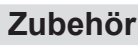

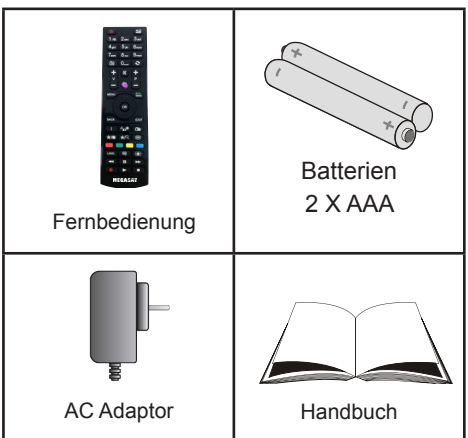

# **Sicherheitsmaßnahmen**

#### **Stromquelle**

Verwenden Sie stets das mitgelieferte Netzgerät.

Betreiben Sie das Netzgerät nur mit einer Spannungsquelle, die den Angaben auf dem AC-Netzgerät entspricht.

Das Netzgerät kann im normalen Betrieb heiß werden. Dies ist keine Fehlfunktion.

Bitte stellen Sie sicher, dass das Netzgerät nicht abgedeckt wird. Halten Sie um das AC-Netzgerät einen Abstand von (mindestens) 15 cm ein.

Leistungsinformationen und Sicherheitshinweise des AC-Netzgeräts befinden sich darauf aufgedruckt.

**WARNUNG:**Ziehen Sie den Stecker aus der Steckdose, wenn das Gerät über längere Zeit nicht benutzt wird.

#### **Netzkabel**

Stellen Sie keine Gegenstände auf das Netzkabel (weder das Gerät selbst, noch Möbel usw.) und klemmen Sie das Kabel nicht ein. Das Netzkabel darf nur am Stecker gehandhabt werden Stecken Sie das Gerät niemals durch Ziehen am Kabel aus und berühren Sie das Netzkabel niemals mit nassen Händen, da dies zu einem Kurzschluss oder zu einem Stromschlag führen kann. Machen Sie niemals Knoten in das Kabel, und binden Sie es nie mit anderen Kabeln zusammen. Die Netzkabel müssen so verlegt werden, dass niemand darauf treten kann. Beschädigungen am Netzkabel können zu Bränden oder Stromschlägen führen. Überprüfen Sie das Netzkabel gelegentlich auf seine Unversehrtheit. Sollte es beschädigt sein, wenden Sie sich bitte an den Kundendienst in Ihrer Nähe. Sollte es erforderlich sein, das Netzkabel auszutauschen, darf dies nur in einer qualifizierten Werkstatt erfolgen.

- • Stellen Sie das Gerät nicht an Orten auf, die direkter Sonneneinstrahlung, starker Staubeinwirkung oder mechanischen Erschütterungen ausgesetzt sind.
- • Das Gerät darf nicht in der Nähe von Wärmequellen aufgestellt werden. Das Gerät darf nicht auf eine weiche Oberfläche wie z.B. einen Teppich gestellt werden, weil

dadurch die Belüftungsöffnungen an der Geräteunterseite blockiert werden können.

- • Das Gerät darf unter anderem nicht in Räumen mit hoher Luftfeuchtigkeit aufgestellt werden, da Kondensation, die beispielsweise in Küchen auftritt, zu Fehlfunktionen oder Schäden am Gerät führt.
- • Heizkörper oder andere Wärmequellen unter dem Gerät können ebenfalls zu Fehlfunktionen oder Schäden am Gerät führen.
- • Die beim Betrieb des Geräts entstehende Wärme muss durch ausreichende Luftzirkulation abgeführt werden. Stellen Sie das Gerät daher nicht in geschlossenen Schränken auf, und decken Sie es nicht ab.
- • Bringen Sie das Gerät nicht mit Wasser oder Feuchtigkeit in Kontakt. Betreiben Sie das Gerät nicht in der Nähe von Badewannen oder Schwimmbecken.
- • Sorgen Sie für eine gute Luftzirkulation. Stellen Sie das Gerät an einem Ort mit ausreichender Luftzirkulation auf, um einen Wärmestau im Gerät zu vermeiden.
- • Sollte ein harter Gegenstand auf das Gerät fallen oder Flüssigkeit in das Gerät eindringen, müssen Sie das Gerät ausstecken und durch eine qualifizierte Fachkraft überprüfen lassen, bevor es wieder betrieben werden kann.

Das Gerät darf weder Flüssigkeitstropfen noch -spritzern ausgesetzt werden. Stellen Sie keine mit Flüssigkeiten gefüllten Objekte (z.B. Vasen) auf das Gerät.

Der Netzstecker dient dazu, das Gerät vom Stromnetz zu trennen. Der Netzstecker dient der Trennung des Gerätes vom und sollte jederzeit mühelos erreichbar sein.

#### **VORSICHT**

Batterien dürfen niemals zu großer Hitze wie direkter Sonneneinstrahlung, Feuer od. dgl. ausgesetzt werden.

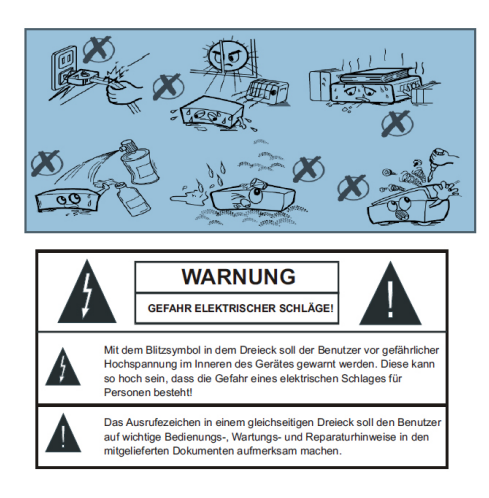

# **Kennzeichnungen auf dem Gerät**

Die folgenden Symbole werden **auf dem Gerät** als Kennzeichnungen für Einschränkungen und Vorsichtsmaßnahmen sowie Sicherheitshinweise verwendet. Jede Kennzeichnung ist nur dann zu beachten, wenn diese auf dem Gerät angebracht worden ist. Beachten Sie diese Informationen aus Sicherheitsgründen.

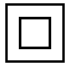

**Gerät der Schutzklasse II:** Dieses Gerät ist so aufgebaut, das es keinen Schutzleiter (elektrische Erdung) für die Verbindung zum Stromnetz erfordert.

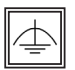

**Gerät der Schutzklasse II Mit Funktionalem Schutzleiter:** Dieses Gerät ist so aufgebaut, das es keinen Schutzleiter (elektrische Erdung) für die

Verbindung zum Stromnetz erfordert. Der Schutzleiter dient funktionalen Zwecken.

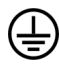

**Schutzleiter (Erdung)** Die markierte Klemme ist für den Anschluss an den mit der Stromleitung verbundenen Schutzleiter (Erdung) vorgesehen.

**Lebensgefährdende Klemme:** Die markierte(n) Klemme(n) ist/sind im n or malen Betriebs zustand lebensgefährdend.

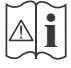

**Vorsicht. Bitte beachten Sie die Bedienungsanleitung:** Der markierte Bereich bzw. die markierten Bereiche

enthalten durch den Benutzer auszutauschende Knopfzellenbatterien.

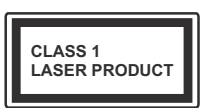

**Gerät der Laserklasse 1** Dieses Gerät enthält eine Laserquelle der Klasse 1, die unter vernünftigerweise vorhersehbaren Betriebsbedingungen

ungefährlich ist.

#### **WARNUNG**

Batterien dürfen nicht verschluckt werden, es besteht chemische Verätzungsgefahr. (Im Lieferumfang enthaltendes Zubehör bzw.) Dieses Gerät verfügt möglicherweise über eine Knopfzellbatterie. Wenn die Knopfzellenbatterie verschluckt wird, führt dies innerhalb 2 Stunden zu schweren internen Verätzungen mit möglicher Todesfolge. Halten Sie gebrauchte und neue Batterien von Kindern fern.

Wenn das Batteriefach nicht sicher geschlossen. stoppen Sie die Verwendung des Geräts und halten Sie Kinder fern. Falls Sie den Verdacht haben, dass Batterien verschluckt wurden oder in irgendeinen Körperteil platziert wurde, suchen Sie sofort

medizinische Hilfe auf.

# **Grundlegende Funktionen der Fernbedienung**

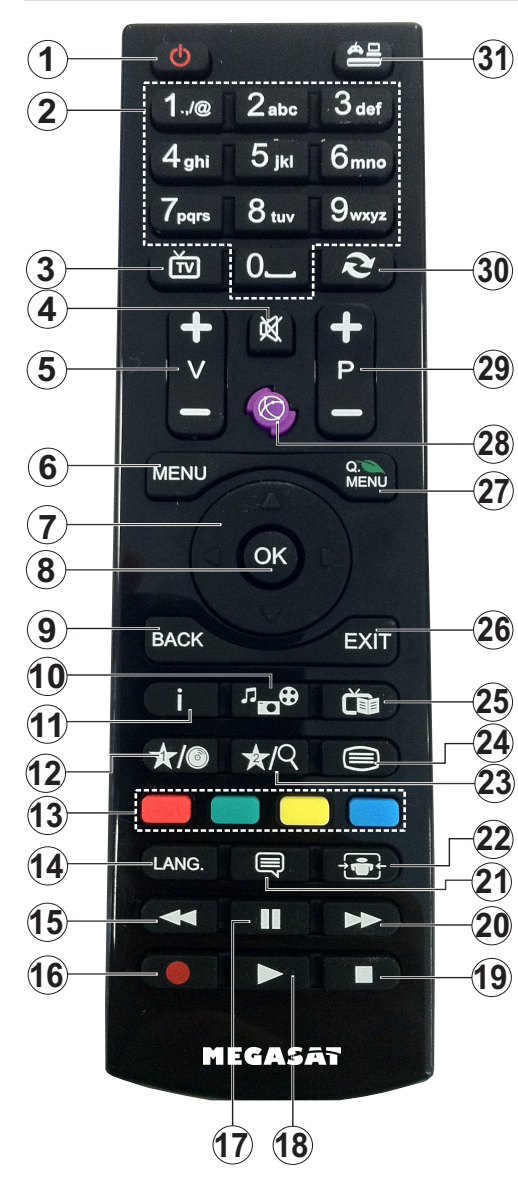

- **1.** Standby / Ein
- **2.** Numerische Tasten
- **3.** Umschalten zwischen TV- und Radio-Modus
- **4.** Stumm
- **5.** Lautstärke Auf / Ab
- **6.** Menü Ein/Aus
- **7.** Navigationstasten (Auf/Ab/Links/Rechts)
- **8.** OK/ bestätigen/ Öffnen der Kanalliste
- **9.** Zurück
- **10.** Medienbrowser
- **11.** Einmal drücken, um das Infobanner zu öffnen. Mit zweimaligem Drücken wird der Infomenü-Bildschirm erweitert.
- **12.** Zeigt eine Liste der bevorzugten Kanäle an
- **13.** Farbtasten
- **14.** Zeigt das Einstellungsmenü für die Audiosprache an
- **15.** Schneller Rücklauf (im Medienbrowser-Modus)
- **16.** Keine Funktion
- **17.** Pause (im Medienbrowser-Modus)
- **18.** Wiedergabe (im Medienbrowser-Modus)
- **19.** Stop (im Medienbrowser-Modus)
- **20.** Schneller Vorlauf (im Medienbrowser-Modus)
- **21.** Zeigt das Untermenü Untertitel an (bei DVB-Kanälen)
- **22.** Bildgröße
- **23.** Keine Funktion
- **24.** Teletext
- **25.** Elektronischer Programmführer (bei DVB-Kanälen)
- **26.** Beenden
- **27.** Keine Funktion
- **28.** Keine Funktion
- **29.** Programm weiter / Programme zurück
- **30.** Vorhergehendes Programm
- **31.** Keine Funktion

## **Anschlüsse**

## **Frontansicht**

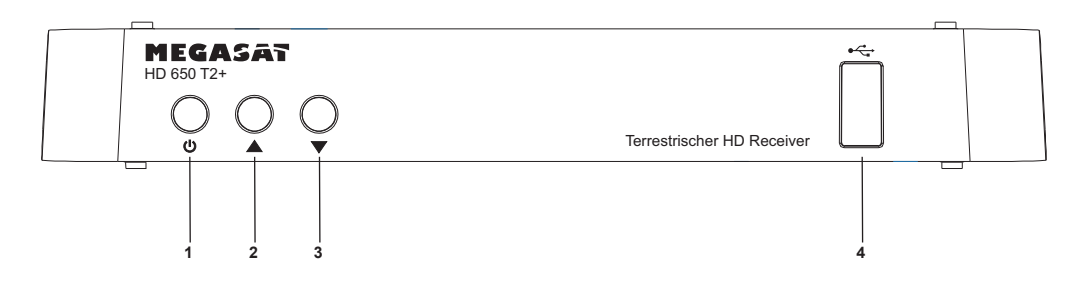

- 1. POWER/STANDBY-Taste
- 2. ZUM OBEREN KANAL GEHEN
- 3. ZUM UNTEREN KANAL GEHEN
- 4. **USB-EINGANG:**Um USB-Speichergeräte zur Medienwiedergabe anzuschließen

## **RÜCKSEITE**

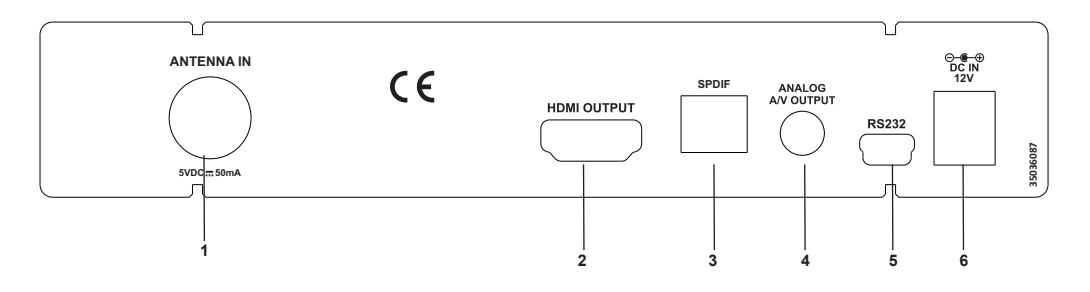

- **1. ANTENNENEINGANG :** Antenneneingang
- **2. HDMI-AUSGANG:** HDMI-Ausgang-Anschluss
- **3. Optischer Audioausgang:** Sie können diesen Anschluss verwenden um den digitalen Audio-Ausgang mit einem Zusatzaudiogerät zu verbinden.Weitere Informationen finden Sie in der Bedienungsanleitung für das Audio-System.
- **4. ANALOGER A/V-AUSGANG:** Analog-Video/Video-Ausgang
- **5. RS232:**Serieller Anschluss (für Wartungszwecke)
- **6. LEISTUNGSAUFNAHME:** DC IN (12V) Stromversorgung

Stellen Sie sicher, dass Sie alle Kabel anschließen und Verbindungen herstellen, bevor Sie das Gerät mit dem Netzadapterstecker an die Stromversorgung anschließen.

# **Fernbedienung**

Öffnen Sie zunächst die Batteriefachabdeckung auf der Unterseite der Fernbedienung. Legen Sie die beiden 1,5-V-Batterien (RO3/AAA) in das Batteriefach ein. Beachten Sie dabei die aufgedruckten Polaritätsmarkierungen (+/-), und setzen Sie anschließend die Batteriefachabdeckung wieder ein. Wenn Sie die Fernbedienung verwenden, halten Sie diese auf die Vorderseite des Receivers gerichtet. Wenn die Fernbedienung nicht funktioniert oder die gewählte Funktion nicht anspricht, sind vermutlich die Batterien leer und sollten so schnell wie möglich ersetzt werden. Bitte verwenden Sie nur auslaufsichere Batterien. Wenn Sie die Fernbedienung längere Zeit nicht verwenden, nehmen Sie die Batterien am besten aus dem Batteriefach heraus.

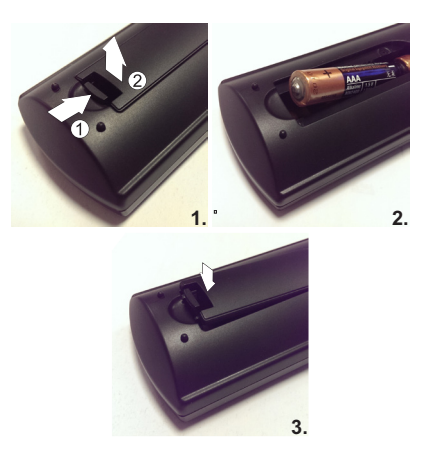

# **Anschließen am Fernsehgerät**  $\widehat{\bullet}$  $\varsigma\,\epsilon$ <u>آ7</u> **63',) 9 9'&P\$**

Sie können die Set-Top-Box durch Benutzen der Scart-Buchse oder des HDMI-Eingangs an Ihr TV-Gerät anschließen. Benutzen Sie ein Scart- oder HDMI-Kabel, um die Set-Top-Box mit dem TV-Gerät zu verbinden. Die HDMI-Technologie bietet Ihnen eine Bildwiedergaben der höchsten Qualität. Für eine optimale HD-Qualität wird der TV-Anschluss über HDMI empfohlen

Die Set-Top-Box gibt RGB oder CVBS-Ausgang vom Scart oder hochauflösende Qualität vom HDMI-Ausgang.

## **Netzanschluss**

**WICHTIG:** Die Set-Top-Box ist nur für den Betrieb mit 12V Gleichstrom ausgelegt. Dafür wird ein Adapter mit 12 V Ausgangsspannung verwendet. Schließen Sie diesen Wechselstromadapter an ein Netz mit 220-240 V Wechselstrom/ 50/60 Hz an.

Geben Sie Ihrer Set-Top-Box nach dem Auspacken genug Zeit, sich der Raumtemperatur der Umgebung anzupassen, bevor Sie diese an das Stromnetz anschließen.

*Hinweis: Falls ein Steckernetzteil für Zigarettenanzünderbuchse im Auto verwendet werden, ist zu beachten, dass, wenn die Ausgangsspannung niedriger als 12 V liegt, es zu einem Smartcard-Fehler kommen kann.*

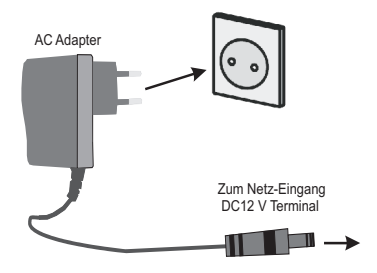

## **Strom Ein / Aus**

Stellen Sie sicher, dass Sie alle Kabelanschlüsse richtig vorgenommen wurden. Nachdem Sie den Netzteilstecker der Settop-Box in die Steckdose gesteckt haben, leuchtet auf der Vorderseite eine LED auf (Standby-Modus). Wenn die Settop-Box zum ersten Mal eingeschaltet wird, warten Sie bitte einen Moment, bevor Sie den Empfänger aktivieren, da das Booten der Software etwas Zeit braucht. Schalten Sie dann Ihren digitalen Empfänger ein, indem Sie die Standby-Taste auf der Fernbedienung drücken. Sie sehen dann, dass die LED an der Vorderseite die Farbe ändert (EIN-Modus).

#### **Autom. Abschaltung:**

Diese Box wird nach weniger als vier Stunden im aktiven Modus automatisch in den Standby-Modus geschaltet. Wenn keine Benutzerinteraktion und/oder Kanalumschaltung erfolgt, wird zwei Minuten vor dem Umschalten in den Standby-Modus eine Warnmeldung ausgegeben. Die Automatische Abschaltung ist als Standard eingestellt, sie kann aber vom Benutzer im Menü auf ein oder aus eingestellt werden.

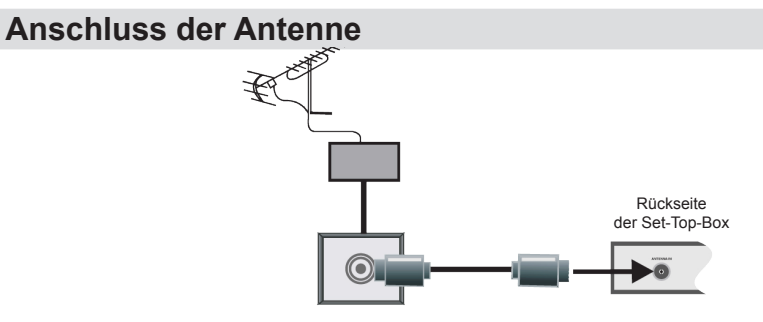

Diese Abbildung zeigt, wie man eine Antenne anschließt. Der Antenneneingang **ANTENNA IN** gestattet den Anschluss an eine Antennenanlage.

# **USB-Anschluss**

- • Über den USB-Eingang an der Box können Sie eine USB-Festplatte oder einen USB-Speicherstick anschließen. Diese Funktion erlaubt Ihnen, auf einem USB-Gerät gespeicherte Dateien abzuspielen.
- • Es werden 2.5" und 3.5" externe Festplatten unterstützt (Festplatten mit eigener Stromversorgung) unterstützt.

## **WICHTIG**

- • Erstellen Sie gegebenenfalls Kopien Ihrer Dateien, bevor Sie andere Geräte an die Box anschließen, um mögliche Datenverluste zu vermeiden. Beachten Sie, dass der Hersteller keinerlei Haftung für beschädigte Dateien oder Datenverluste übernimmt.
- • Unter Umständen sind bestimmte Arten von USB-Geräten (z. B. MP3-Player) oder USB-Festplattenlaufwerke/-Speichersticks nicht mit dieser Box kompatibel.

*WICHTIG: Das Gerät unterstützt nur die Diskformatierung mit FAT32. Das NTFS-Format wird nicht unterstützt. Wenn Sie eine USB-Festplatte im NTFS-Format anschließen, werden Sie aufgefordert, den Inhalt zu formatieren.*

## **Anschluss einer USB-Festplatte**

• Stecken Sie das USB-Gerät in den USB-Eingang der Box ein.

*Hinweis:Die USB-Festplatte sollte nur dann angeschlossen oder entfernt werden, wenn die Box ausgeschaltet ist.*

*Das verwendete Kabel für den Anschluss einer USB-Festplatte an die Box muss das USB-Logo tragen und so kurz wie möglich sein.*

## **VORSICHT!**

- • Schnelles An- und Abstecken von USB-Geräten ist gefährlich. Durch hintereinander wiederholte An- und Abstecken können physische Schäden am USB-Player und am USB-Gerät selbst entstehen.
- • Ziehen Sie niemals während des Aufnehmens oder Abspielens ein USB Gerät aus dem TV-Gerät.

# **Erstinstallation**

#### *WICHTIG: Stellen Sie sicher, dass die Antenne angeschlossen ist, bevor Sie die Set-Top-Box zum ersten Mal einschalten.*

Wenn Sie die Box aus dem Standby-Modus einschalten und noch kein Kanal gespeichert ist, wird das Menü Anleitung zu Ersten Installation am Bildschirm angezeigt. Im ersten Menübildschirm wird nach der Menüsprache gefragt:

Durch Drücken der "◀" oder "▶ "-Taste können Sie die gewünschte Sprache wählen. Drücken Sie die **OK** oder markieren **Kanalsuche (Channel Search und drücken Sie die →** "-Taste auf der Fernbedienung, die Kanalsuche zu starten.

Die Box sucht nun nach allen verfügbaren Sendern. Dabei zeigt der Fortschrittsbalken den Status an. Lassen Sie die Top-Set-Box die Suche komplett durchführen, damit alle verfügbaren Sender gespeichert werden.

*Hinweis: Sie können die EXIT-Taste zum Abbrechen drücken oder die MENU-Taste, um den Installationsvorgang zu überspringen* 

# **Menüsystem**

Drücken Sie die **MENU**-Taste, um das Hauptmenüs aufzurufen.

Wenn Sie zwischen den Menü hin- und herwechseln möchten, nutzen Sie die Navigations- ( $\blacktriangle$  /  $\blacktriangleright$  /  $\blacktriangleright$  /  $\blacktriangle$ )-Tasten auf der Fernbedienung.

Durch Benutzen der **OK**-Taste können Sie ein Menü betreten, wählen oder bestätigen.

In einigen Untermenüs können Sie die **EXIT**oder **Back**-Taste benutzen, um zum vorherigen Menü-Bildschirm zurückzukehren.

Um einen Menü-Bildschirm zu verlassen, können Sie die Taste **MENU** drücken.

Auf die folgende Optionen kann über den Hauptmenü-Bildschirm zugegriffen werden:

- *1.) Programm*
- *2.) Bild*
- *3.) Kanalsuche*
- *4.) Uhrzeit*
- *5) Option*
- *6) System*
- *7) USB*

# **Programm**

Drücken Sie die Taste MENU, um in das Hauptmenü zu gelangen. Markieren Sie den Menüpunkt **Programm** durch das Drücken der / Taste. Klicken Sie die OK oder Taste und markieren Sie **Programm bearbeiten**. Klicken Sie die OK oder ▶ Taste. Sie werden nun aufgefordert, das Passwort einzugeben. Das Standard-Passwort ist 0000.Das Menü **Programm bearbeiten** wird angezeigt.

*Hinweis:Drücken Sie einfach OK, um die ganze Kanalliste anzuzeigen.*

Drücken Sie die "<sup>™/"</sup>▲"-Taste, um den Kanal auszuwählen, der bearbeitet werden soll. Drücken Sie < / Tasten, um die zwischen den Kanallisten Alle Radiosender und Alle TV-Sender hin- und herzuschalten.

Drücken Sie die Taste **BLAU**, um den ausgewählten Kanal zu löschen.

Drücken Sie die Taste **GELB**, den ausgewählten Kanal zu sperren.

Drücken Sie die **GRÜNE** Taste, um Überspringen festzulegen. Dieser Kanal wird während es Senderwechsels mit Hilfe der **Programm ü+/-** -Tasten übersprungen

Drücken Sie die **SWAP-**Taste, um den ausgewählten Kanal umzubenennen.

Drücken Sie die **FAV**-Taste, um Sender als Favoriten zu markieren.

Drücken Sie die **EXIT/BACK**-Taste zum Speichern und Verlassen.

## **Kanäle Löschen**

Wählen Sie den Kanal, den Sie löschen möchten, und drücken Sie die Taste **BLAU**. Um Ihre Entscheidung zu bestätigen wird eine Meldung angezeigt. Drücken Sie **OK**, um den ausgewählten Kanal zu löschen, drücken Sie die Taste **EXIT**, um abzubrechen.

## **Kanäle umbenennen**

Wählen Sie den Kanal, den Sie umbenennen wollen, und drücken Sie dann die **SWAP**-Taste. Die virtuelle Bildschirmtastatur wird angezeigt. Nutzen Sie die Richtungstasten, um in der virtuellen Bildschirmtastatur zu navigieren, und drücken Sie die **OK**-Taste, um die Auswahl zu bestätigen. Wenn Sie fertig sind, markieren Sie **OK** auf der linken Seite der virtuellen Tastatur, und drücken Sie **OK-**Taste auf der Fernbedienung, um den neuen Namen zu speichern. Drücken Sie **EXIT**, um Bearbeiten abzubrechen, oder markieren Sie **Abbrechen** auf der Tastatur, und drücken Sie **OK**.

#### **Kanäle sperren**

Wählen Sie den Kanal, den Sie löschen möchten, und drücken Sie die Taste **GELB**, um den Kanal zu sperren/zu entsperren. Das Sperrsymbol wird neben dem gewählten Kanal eingeblendet.

*Hinweis:Der voreingestellte PIN-Code ist 0 und kann im Menü "System > Passwort einstellen" geändert werden.* 

## **Navigieren in der Kanal-Gesamtliste**

In der Kanaltabelle dienen die "▼"/"▲"-Tasten dazu, die Markierung auf den vorherigen bzw. nächsten Kanal zu verschieben. Um einen bestimmen Kanal anzusehen, markieren Sie diesen mit den " $\nabla$ "/" $\blacktriangle$ "-Tasten, und drücken Sie **OK**. Nun werden Name und Nummer des ausgewählten Kanals auf dem Bildschirm angezeigt. Wenn der ausgewählte Kanal durch ein Passwort geschützt ist, wird ein Popup-Menü angezeigt. Nach Eingabe des richtigen Codes kann der ausgewählte Kanal angesehen werden. Möglich ist auch die Wahl eines anderen Kanals durch Navigieren mit den "▼"/ "A"-Tasten. Mit der Bildlaufleiste in der Mitte wird die Position des angezeigten Kanals innerhalb der Gesamtliste dargestellt.

## **Favoritenliste**

Mit den Favoritenlisten können Sie die Kanäle nach eigenen Wünschen in geeigneten Gruppen zusammenfassen. Nutzen Sie das Menü **Programm**>**Programm bearbeiten**

Drücken Sie die **FAV**-Taste, um die Favoritenliste zu öffnen. Sie können die Position der Kanäle in der Liste ändern. Markieren Sie den gewünschten Kanalnamen und drücken Sie die Taste**ROT**. Nutzen Sie die "▼"/"▲"-Tasten, um den Kanal zu verschieben, und drücken Sie (die **OK**-Taste zum Bestätigen.

## **Elektronischer Programmführer (EPG)**

Um den **Programmführer** anzuzeigen, drücken Sie die **EPG**-Taste auf der Fernbedienung. Der **Programmführer** kann aus dem Menü**Programm**>**EPG** geöffnet werden. Sie finden hier Programminformationen über den jeweiligen Kanal in der 7-TAGE-EPG.

- • Drücken Sie die " " / " "-Tasten, um zwischen den Kanälen zu navigieren.
- Drücken Sie die " $\nabla$ " / " $\blacktriangle$ "-Tasten, um durch die Sendungen der ausgewählten Kanäle navigieren.

Beachten Sie, dass die Informationen zu Sendungen automatisch aktualisiert werden. Wenn in den Kanälen keine Informationen über Sendungen verfügbar sind, werden nur die Kanalnamen und die Daten angezeigt.

#### **Erinnerung einstellen / Erinnerung abbrechen**

Drücken Sie die **OK**- oder **INFO**-Tasten, um das **Zeitplan**-Menü zu öffnen. Sie können Erinnerungen für ausgewählte Sendungen mit Hilfe dieses Menüs hinzufügen. Sie können außerdem zuvor auf die Liste hinzugefügte Erinnerungen bearbeiten oder löschen. Markieren Sie eine Erinnerung auf der Liste. Drücken Sie die **GRÜNE** Taste zum Bearbeiten und die **BLAUE** Taste, um die ausgewählte Erinnerung zu löschen. Drücken Sie auf die **EXIT/BACK**-Taste, um zum **Programmführer**-Menü zurückzukehren.

## **Bild**

Drücken Sie die **MENU**-Taste und wählen Sie **Bild** aus der Liste mit Hilfe der "<" / " $\blacktriangleright$ "-Tasten auf der Fernbedienung. Klicken Sie die **OK**oder " "-Taste zum Öffnen.Verschiedene Optionen stehen zur Auswahl: **Bildformat**, **Auflösung**.

#### **Bildverhältnis**

Die Kanäle können Programme im Breitbildformat übertragen, dafür müssen die Set-Top-Box Einstellungen zur Ausgabe bei normalen bzw. Breitbild-TV-Geräten jeweils verschieden ausgegeben werden.

Diese Funktion definiert das Bildformat des angeschlossenen TV-Gerätes, damit TV-Sendungen korrekt angezeigt werden.

Sie können das Bildverhältnis entweder auf Automatisch, 16:9 Pillarboxformat, 16:9 Pan&Scan, 4:3 Letterbox, 4:3 Pan&Scan, 4:3 Voll- oder 16:9 Breitbildschirm einstellen.

## **Auflösung**

Durch das Drücken der "◀"/ "▶"-Tasten auf der Fernbedienung können Sie die HDMI-Auflösung auf 576i, 576P, 720P, 1080i oder 1080P (50 Hz) einstellen.

## **Kanalsuche**

Drücken Sie die **MENU**-Taste und wählen Sie **Kanalsuche** aus der Liste mit Hilfe der  $\blacktriangle$ " / " "-Tasten auf der Fernbedienung. Klicken Sie die **OK-** oder "<sup>₩</sup>-Taste zum ÖffnenDrei Optionen stehen zur Auswahl: **Autosuche**, **Manuelle Suche**, **Antennenleistungen**.

Um eine automatische Kanalsuche zu starten, markieren Sie **Autosuche**, und drücken die **OK-** oder<sup>\*</sup>-Taste.

Um eine manuelle Kanalsuche zu starten, markieren Sie **Manuelle Suche**, und drücken die **OK-** oder▶"-Taste. Auf dem nächsten Bildschirm können Sie den **Frequenzkanal** einstellen und dann OK drücken, um die Suche zu starten. Auf diesem Bildschirm können Sie die **Frequenz, Bandbreite**, die Signalstärke und die Signalqualitätswerte sehen.

# **Uhrzeit**

Wählen Sie **Zeit** im Hauptmenü, um die Zeiteinstellungen zu konfigurieren. Drücken Sie **OK-** oder die "▼"-Taste, um diese aufzurufen.

Nutzen Sie die "▲"- bzw. "▼"-Tasten, um die gewünschte Option zu markieren. Drücken Sie die " $\P'$  / " $\Psi$ -Taste zum Einstellen.

**Time Offset** entweder auf **Auto** oder auf **Manuell** eingestellt werden, wenn **Auto** ausgewählt wird, ist die **Time Zone**-Option zum Einstellen nicht verfügbar. Um die **Zeitzonen**-Option einzustellen, muss **Time Offset** als **Manuell** eingestellt sein.

Die **Länder-Region** kann nicht eingestellt werden und zeigt die augenblickliche Region an.

Ein Sleeptimer kann für die Nutzung des **Sleep**-Element eingestellt werden. Mit Hilfe dieses Elements können Sie Box so einstellen, dass diese sich nach einer bestimmten Zeit in den Sleep-Modus schaltet. **1**, **2**, **3**, **4**, **5 Stunden** und **Aus** sind als Optionen verfügbar.

Mit Hilfe der Optionen des Untermenüs **Strom Ein/Aus** können Sie die Box so einstellen, dass sich diese nach einer bestimmten Zeit ausschaltet. Markieren Sie Strom Ein/ Aus und drücken Sie die "<sup>\*</sup>-Taste, um die Untermenüoptionen anzuzeigen. Stellen Sie die **Strom Ein**- oder **Strom Aus**-Option auf **Aktivieren** und stellen Sie dann **Zeit für Strom Ein** oder **Zeit für Strom aus** wie gewünscht ein.

# **Option**

Wählen Sie **Option** im Hauptmenü, um die Zeiteinstellungen zu konfigurieren. Drücken Sie **OK-** oder die .. <sup>₩</sup>-Taste, um diese aufzurufen.

**OSD-Sprache:** Zeigt die Sprache der Bildschirmmenüs an.Drücken Sie zum Wechseln der Sprache die .< " / ">"-Taste auf der Fernbedienung.

**Untertitelsprache:**Die Einstellung der Untertitelsprache erfolgt mit Hilfe der ... " "-Tasten. Um die Untertitel auszuschalten, stellen Sie **Aus** ein.

Audiosprache: Die Einstellung der Audiosprache erfolgt mit Hilfe der  $\overline{\mathcal{A}}$ " / " $\blacktriangleright$ "-Tasten.

**Digitalaudio:**Um den Ausgabetyp Digitalaudio einzustellen, markieren Sie diese Option und drücken Sie die "◀" / "▶"-Taste.Die Optionen **PCM** und **Komprimiert** stehen zur Auswahl.

**Audiobeschreibung:** Sie können diese ausschalten oder auf einen Wert zwischen 1-32 stellen.

## **System**

Drücken Sie die **MENU**-Taste und wählen Sie **System** aus der Liste mit Hilfe der  $\mathcal{A}$ " / " "-Tasten auf der Fernbedienung. Klicken Sie die **OK-** oder "▼"-Taste zum Öffnen. Vier Optionen stehen zur Auswahl: **Passwort einstellen**, **Auf Werkseinstellung zurücksetzen**, **Information** und **CA-Menü.**

**Passwort einstellen:** Sie können das System und die Kindersicherung der Box einstellen. Markieren Sie die Option **Passwort einstellen** und drücken Sie die OK- oder "<sup>\*</sup>-Taste, um das Hauptmenü aufzurufen.Wählen Sie die Option, die Sie zurücksetzen möchten, um das neue Passwort einzugeben.Geben Sie über die Zifferntasten das alte und das neue Passwort ein.Sie müssen das neue Passwort zur Bestätigung nochmals eingeben.Wenn beide Passwörter vierstellig und identisch sind, wird das Passwort geändert.Das werkseitige Passwort ist für beide Optionen auf 0000 gestellt.

Wenn Sie die Passwort-Nummer ändern, sollten Sie diese notieren und gut aufbewahren, bei Bedarf nachzusehen. **Auf Werkeinstellungen zurücksetzen:**Markieren Sie die Option **Auf Werkeinstellungen** zurücksetzen und drücken Sie die **OK**- oder "<sup>■</sup>-Taste, um aus die Werkeinstellungen zurückzusetzen. Sie sollten zuerst das richtige Passwort eingeben. Zum Bestätigen und Fortfahren drücken Sie die **OK**-Taste oder drücken Sie **EXIT**, um abzubrechen.

**Information:** Markieren Sie die Option **Information** und drücken Sie die **OK**- oder " "-Taste, um Informationen über den Receiver anzuzeigen. **Die Modell**, die **Software-Version** und die **Hardware-Version** wird angezeigt.

**CA-Menu:** Markieren Sie die Option **CA-Menu** und drücken Sie die **OK-** oder "**>**"-Taste, um die Menüs für den bedingten Zugang (CA) aufzurufen.

Weitere Informationen zu diesem Thema, finden Sie auf unserer Homepage: **www.megasat.tv**

## **USB**

Drücken Sie die **USB**-Taste und wählen Sie System aus der Liste mit Hilfe der ...<sup>\*</sup> / " "-Tasten auf der Fernbedienung. Klicken Sie die OK- oder "▼"-Taste zum Öffnen. Die USB-Menüoptionen werden angezeigt. Drei Optionen stehen zur Auswahl: **Multimedia**, **Foto konfigurieren** und **Video konfigurieren**.

#### **Multimedia**

Sie können die auf einem angeschlossen USB-Gerät gespeicherten Musik-, Video- und Bilddateien abspielen. Wählen Sie **Multimedia im USB**-Menü mit Hilfe der Nach oben/ nach unten-Taste und drücken Sie die **OK**-Taste, den Bildschirm zur Medienauswahl anzuzeigen. Um auf die Menüoptionen für Multimedia zuzugreifen, drücken Sie die F<sub>n</sub>e -Taste auf der Fernbedienung. Wählen Sie den gewünschten Medientyp und drücken Sie **OK**, um fortzufahren.

*Hinweis: Bestimmte USB-Geräte werden unter Umständen nicht unterstützt. Wenn das USB-Speichergerät nach Ein-/Ausschalten oder nach der ersten Installation nicht erkannt wird, stecken Sie zuerst das USB-Gerät aus und schalten Sie die Set-Top-Box aus und wieder ein.Stecken Sie das USB-Gerät wieder in den USB-Eingang der Box ein.*

#### *Wiedergeben von Audiodateien:*

*Wählen Sie Musik als gewünschten Medientyp und drücken Sie die OK-Taste. Wählen Sie den Ordner, der die Musikdateien enthält, wenn diese nicht im Root-Ordner gespeichert sind. Nur die verfügbaren Musikdateien werden angezeigt.*

**Taste OK:** Gibt die ausgewählte Datei wieder.

**Taste:** Gibt alle Mediendateien im Ordner beginnend mit der ausgewählten Datei wieder.

**Taste:** Stoppt die Wiedergabe der Datei.

**Taste:** Pause/Wiederaufnahme der Wiedergabe der Datei.

**Taste:** Schneller Vorlauf.

**Taste:** Schneller Rücklauf.

#### **Anzeigen von JPEG-Dateien**

Wählen Sie **Foto** als gewünschten Medientyp und drücken Sie die **OK**-Taste. Wählen Sie den Ordner, der die Bilddateien enthält, wenn diese nicht im Root-Ordner gespeichert sind. Nur die verfügbaren Bilddateien werden angezeigt.

**OK**-**Taste:** Zeigt das ausgewählte Bild im Vollbildmodus an. Nach dem Drücken der OK-Taste können folgende Vorgänge ausgeführt werden:

Rote Taste: Zoom

Grüne Taste: Drehen

**Rückseite:**Zurück zum vorherigen Ordner.

**Taste:** Startet die Diashow mit allen Dateien im Ordner.

**Blaue Taste:**Zeigt alle Bilder in der Vorschauansicht an.

#### **Videodateien wiedergeben**

Wählen Sie **Video** als gewünschten Medientyp und drücken Sie die **OK**-Taste. Wählen Sie den Ordner, der die Videodateien enthält, wenn diese nicht im Root-Ordner gespeichert sind. Nur die verfügbaren Videodateien werden angezeigt.

**Taste:** Gibt das ausgewählte Video wieder.

**Taste:** Stoppt die Wiedergabe des Videos.

 **Taste:**Pause/Wiederaufnahme der Wiedergabe des Videos.

**Schaltflächen:** Schneller Vorlauf.

**Schaltflächen:** Schneller Rücklauf.

**Rückseite:**Zurück zum vorherigen Ordner.

**Rote Taste:**Schaltet zwischen Vorschau- und Vollbildmodus-Modus.

#### **Foto konfigurieren**

Wählen Sie die **USB**-Option aus dem Hauptmenü. Wählen Sie dann **Foto konfigurieren** und drücken Sie die OK- oder ...<sup>\*</sup> Taste. Folgende Optionen stehen zur Auswahl:

**Diaschau-Zeit:** Legen Sie ein Zeitintervall für jedes Dia fest.Die Option kann zwischen 1 und 8 Sekunden betragen.

**Diaschau-Modus:**Stellen Sie den Diaschau-Modus auf Zufall oder einen gewünschten von 0 bis 59.

**Seitenverhältnis**: Wenn die Option **Beibehalten** gewählt wurde, wird das Seitenverhältnis der Fotos nicht verändert.Wenn die Option **Verwerfen** gewählt wurde, wird das Seitenverhältnis der Fotos dem Seitenverhältnis des Bildschirm angepasst.**Video konfigurieren** 

Wählen Sie die **USB**-Option aus dem Hauptmenü. Wählen Sie dann **Video konfigurieren** und drücken Sie die OK- oder "<sup>\*</sup>-Taste. Folgende Optionen stehen zur Auswahl:

**Untertiteleigenschaften:**Untertitel-Schriftgröße einstellen.

**Untertitel-Hintergrundfarbe:**Stellt die Hintergrundfarbe der Untertitel ein.

**Untertitel-Schriftfarbe:**Stellt die Untertitel-Schriftfarbe ein.

# **OSD-Meldungen**

## **Kein Signal**

Empfängt die Box kein Signal (wenn z. B. das Antennenkabel nicht angeschlossen ist), wird die Meldung "Kein Signal" auf dem Bildschirm eingeblendet.

## **Kanalnavigation**

**Kanal-Tasten:**Mit den Tasten **P+ / P-** gelangen Sie zum nächsten bzw. vorigen Kanal in der Liste.

**Zifferntasten:** Durch Drücken einer numerischen Taste wird ein kleines Eingabefenster rechts oben auf dem Bildschirm eingeblendet. Nach Eingabe der ersten Ziffer wartet die Box 5 Sekunden, falls Sie die nächste Ziffer eingeben möchten.Wenn in diesen 5 Sekunden keine weitere Ziffer eingegeben wird, schaltet der Receiver zur eingegebenen Kanalnummer.

Wenn eine Nummer eingegeben wurde, der kein Kanal gewiesen ist, wird die Meldung "Ungültiger Kanal" auf dem Bildschirm angezeigt.

Bei jedem Umschalten auf einen neuen Kanal oder wenn die **Informationstaste (I)** gedrückt wird, wird im unteren Bereich des Bildschirms ein Informationsbanner eingeblendet. Die Leiste in der Mitte das Banners zeigt die Dauer der aktuellen Sendung an. Das Kanalinfobanner zeigt an:

- • Kanalnummer
- • Name des Kanals
- • Balken für die Programmdauer.
- • Name des laufenden Programms, Name des nachfolgenden Programms und deren Startund Endzeiten.

Wenn auf einen gesperrten Kanal geschaltet wird, ist ein Passwort erforderlich. Nach Eingabe des richtigen Passworts kann der ausgewählte Kanal angesehen werden. Zum Überspringen solch eines Kanals verwenden Sie die **P+ / P-**Tasten.

Wenn die **V+ / V-**Tasten gedrückt werden, wird die Lautstärkenleiste angezeigt. Diese stellt das aktuelle Volume grafisch da.

Wird die Taste **MUTE** gedrückt, erscheint ein Symbol für die Stummschaltung am Bildschirm. Dieses Symbol wird solange angezeigt, bis die **MUTE**- oder die **V+/V-**-Tasten werden. Die **MUTE**-Taste funktioniert nicht, wenn ein Menü auf dem Bildschirm angezeigt wird.

## **Text anzeigen**

Einige Kanäle haben Teletext-Seiten die zusammen mit dem Fernsehprogramm ausgestrahlt werden.

Drücken Sie die Taste, um Teletext-Seiten zu aktivieren (falls vorhanden). Drücken Sie die Taste erneut, um den Standby-Modus zu verlassen.

Wenn Sie zwischen den Teletex-Seiten hinund herwechseln möchten, nutzen Sie die Navigations-  $\left(\sqrt[m]{(}^{\infty}\right)^{n}$   $\left(\sqrt[m]{(}^{\infty}\right)^{n}$ ), OK und die Farbtasten.

*Hinweis:Bei aktivierten Untertiteln kann die Teletext-Seite nicht angezeigt werden.*

## **Spezifikationen**

## **ALLGEMEIN**

Stromversorgung Settop-Box: 12V Gleichstrom - 220 - 240 V AC, 50-60Hz

Eingangsfrequenz :174MHz - 862 MHz

Leistungsaufnahme: 10,8 W (max)

Aktiver Antennenausgang: 5V - 50mA

Betriebstemperatur: 5 ºC bis +40 ºC

Lagerungstemperatur: -20 ºC bis +70 ºC

Feuchtigkeit: 25 bis 75 % relative Luftfeuchtigkeit

Abmessungen : 174,7 x 141,5 x 39,30mm Gewicht: 270 g Standby-Leistungsaufnahme (Sparmodus): < 0,5W **USB** Stromlimit: 5V @ 500mA max **Fernbedienung Betriebsabstand:**Maximal 10m **Batterien :** 2x1,5V (R-03/AAA) **Digitale Funktionen Übertragungsstandards:** MPEG2, MPEG4 DVB-T MPEG2, MPEG4 HD DVB-T2 **Demodulation: • Symbolrate:** COFDM mit 2K/8K FFT-Modus. **• Modulation:**16-QAM - 64-QAM FEC für alle DVB-Modi (wird automatisch gefunden), 256- QAM für DVB-T2.  **Video:** MPEG- 1/2/4 Videodecoder - Unterstützt ISO/IEC 13818-2 MPEG-2 MP@ HL Videodecodierung bis zu 1080p@30fps - Unterstützt ISO/IEC 14496-2 MPEG-4 SP und ASP Videodecodierung bis zu 1080p@30fps H.264 Decoder - Unterstützt ITU-T H.264, ISO/IEC 14496- 10 (Haupt-und Hoch-Profile bis hin zur Videodekodierung 4.1 - UnterstütztAuflösung bis hin zu 1080p@30fps - H.265/HEVC Hauptprofil bis zu 1080 p 60 fps..  **Audio:**  - MPEG-1, MPEG-2 (Layer I/II), MP3, AC-3 (Dolby Digital), AAC-LC - E-AC-3 (Dolby Digital Plus) - AAC, HE-AAC 5.1 Multikanaldekodierung - Unterstützt simultan HE-AAC-Decodierung und Transcodierung an AC-3 - AC-3-Stream Ausgabe über SPDIF - Stereo-Audio-Beschreibung Decodierung - RA8-LBR Decodierung **Mediaplayer:** Unterstützte Dateien: mp3, jpeg, avi, mkv Trick-Modus: Verfügbar MP3 ID3 Tag-Unterstützung: Verfügbar Mpeg4-Datei und MKV-Wiedergabe: Verfügbar Drehen: Verfügbar **MARKENZEICHENANERKENNUNG** Hergestellt unter der Lizenz der Dolby Laboratories. Dolby, Dolby Audio und das Doppel-D-Symbol sind Warenzeichen der Dolby Laboratories.

# **Fehlersuche und -behebung**

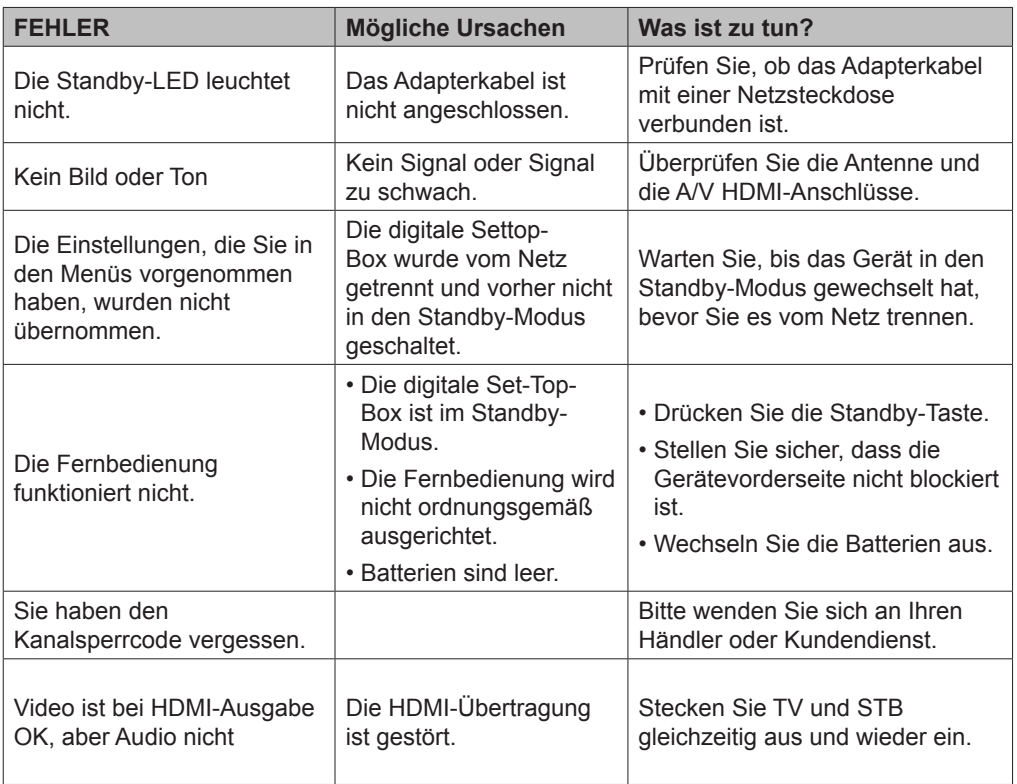

# **Konformitätsinformation**

Der Receiver entspricht den folgenden Standards und Normen:

Der Satellitenreceiver entspricht den folgenden NormenIn Bezug auf die Konformität mit den grundlegenden Anforderungen und den relevanten Vorschriften entspricht dieses Gerät der EMC-Richtlinie 2014/30/EU sowie der Richtlinie 2014/35/EU für Niederspannungsgeräte. Anforderungen für umweltgerechte Gestaltung energieverbrauchsrelevanter Produkte (Richtlinie 2009/125/EC nach der Durchführungsverordnung Nr. 642/2009).

EN 55013:2001+A1:2003+A2:2006 EN 55022:2010/AC:2011 – Klasse B EN 61000-3-2:2006+A1:2009+A2:2009 EN 61000-3-3:2008 EN 5020:2007+A11:2011 EN 55024:2010

IEC60065:2001+A1:2005+A2:2010 EN60065:2002+A1:2006+A11:2008+A2:2010 +A12:2011

> Megasat Werke GmbH Industriestraße 4a D-97618 Niederlauer

## **WARNUNG**

**Dies ist ein Produkt der Klasse A. Im Hausgebrauch kann dieses Produkt Funkstörungen verursachen. In diesem Fall muss der Benutzer unter Umständen entsprechende Maßnahmen ergreifen.**